## **FUJIFILM**

# **DIGITAL CAMERA C-S10**

## **Руководство к новым функциям**

Версия 2.10

Функции, добавленные или измененные в результате обновлений прошивки, могут не соответствовать описаниям в документации, поставляемой с этим изделием. Посетите наш веб-сайт для получения информации о доступных обновлениях для различных продуктов:

*https://fujifilm-x.com/support/download/firmware/cameras/*

## **Содержание**

В прошивке X-S10 версии 2.10 добавлены или обновлены функции, перечисленные ниже. Последнюю версию руководства см. на следующем веб-сайте.

 *http://fujifilm-dsc.com/en-int/manual/*

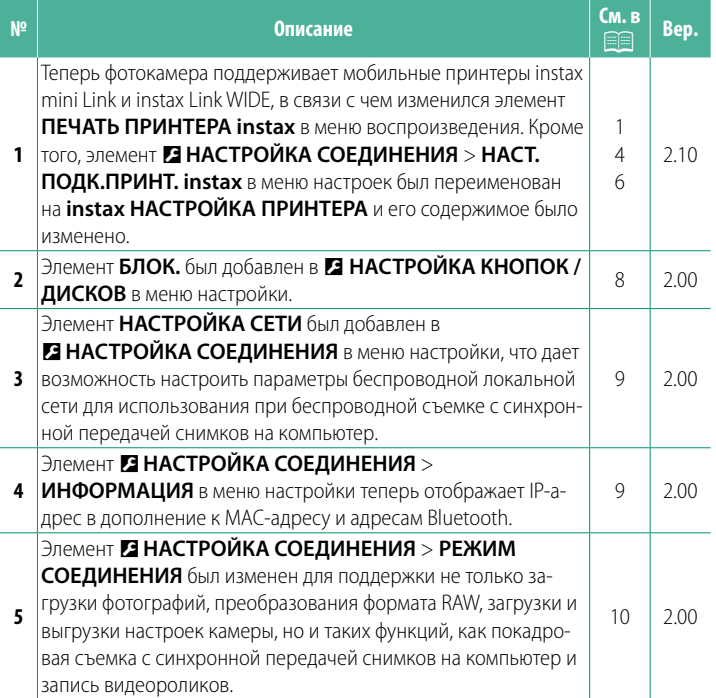

## Изменения и дополнения

Внесены следующие изменения и дополнения.

## <span id="page-2-0"></span>**ПЕЧАТЬ ПРИНТЕРА instax** Печать снимков

## **Bep. 2.10**

Фотографии можно печатать с помощью приобретаемых дополнительно принтеров серий instax Link и instax SHARE. Сначала необходимо выполнить сопряжение принтера с фотокамерой с помощью И НАСТРОЙКА СОЕДИНЕНИЯ > instax НАСТРОЙКА ПРИНТЕРА.

## Принтеры серии instax Link

- 1 Включите принтер.
- 2 Выберите ПЕЧАТЬ ПРИНТЕРА instax в меню воспроизведения, затем выделите ПОДКЛ. Bluetooth instax и нажмите MENU/OK.
- 3 Фотокамера подключится к прин-Tepy.

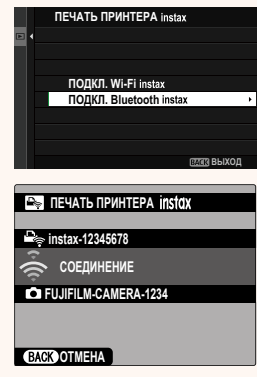

4 Используйте рычаг фокусировки для отображения снимка, который необходимо напечатать, а затем нажмите **MENU/OK.** 

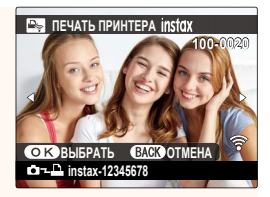

- **© Фотографии**, снятые другими фотокамерами, распечатаны не будут.
	- Изображения обрезаются и печатаются в размере, который выбирается принтером автоматически, поэтому при печати изображение не полностью помещается в отпечатанную копию.
	- При использовании фотопленки instax WIDE можно настроить обрезку перед печатью, кроме изображений, снятых с использованием параметра 13:2, 13:2 или 8 3:2, выбранных для **<u> М</u>ІНАСТРОЙКИ КАЧЕСТВА ИЗОБРАЖЕНИЯ > РАЗМЕР ИЗОБР.**
	- Дисплей может иметь разный вид в зависимости от подключенного принтера.

#### 5 Снимок будет послан на принтер, и печать начнется.

 $\textcircled{1}$  Фотокамера не может быть подключена к смартфону при подключенном принтере.

#### instax Реж.качества Изображ-

В дополнение к существующему режиму «Режим instax-Natural» элемент instax PFЖ КАЧЕСТВА ИЗОБРАЖ в меню instax НАСТРОЙКА ПРИНТЕРА содержит режим «Режим instax-Rich» с поддержкой насыщенных цветов для использования с принтерами instax Link WIDE.

• Эти параметры также доступны, когда фотокамера подключена к принтеру.

## Принтеры серии instax SHARE

- 1 Включите принтер.
- **2** Выберите ПЕЧАТЬ ПРИНТЕРА instax в меню воспроизведения, затем выделите ПОДКЛ. Wi-Fi instax и нажмите MENU/OK.
- 3 Фотокамера подключится к принтеру.

4 Используйте рычаг фокусировки для отображения снимка, который необходимо напечатать, а затем нажмите MENU/OK.

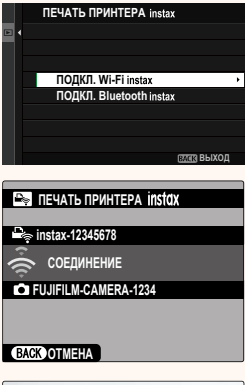

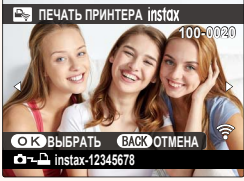

- Фотографии, снятые другими фотокамерами, распечатаны не будут.
	- Изображения обрезаются и печатаются в размере, который выбирается принтером автоматически, поэтому при печати изображение не полностью помещается в отпечатанную копию.
	- При использовании фотопленки instax SQUARE можно настроить обрезку перед печатью, кроме изображений, снятых с использованием параметра [1:1, [11:1 или [8 1:1, выбранных для **Ю. НАСТРОЙКИ КАЧЕСТВА ИЗОБРАЖЕНИЯ** > РАЗМЕР ИЗОБР.
	- Дисплей может иметь разный вид в зависимости от подключенного принтера.
- 5 Снимок будет послан на принтер, и печать начнется.

## <span id="page-5-0"></span>instax НАСТРОЙКА ПРИНТЕРА Установка соединения

## **Bep. 2.10**

Настройка параметров для подключения к дополнительно приобретаемым принтерам Fujifilm серий instax Link и instax SHARE.

## Принтеры серии instax Link

1 Выберите • НАСТРОЙКА СОЕДИНЕНИЯ > instax НАСТРОЙКА ПРИНТЕРА > НАСТ. ПОДК. ПРИНТ. instax, затем выделите ПОДКЛ. Bluetooth instax и нажмите MENU/OK.

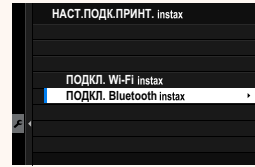

**N** Перед подключением к принтеру instax mini Link убедитесь, что прошивка принтера соответствует версии «0104» или более поздней. Проверить версию прошивки и обновить прошивку принтера можно в приложении instax mini Link. Для получения дополнительной информации см. раздел «Q. Я хочу обновить микропрограмму до новейшей версии.» по ссылке ниже.

https://instax.com/mini\_link/ru/support/faq/

2 Выделите РЕГИСТРАЦИЯ СОПРЯЖЕНИЯ, нажмите MENU/OK, а затем включите принтер для инициирования сопряжения.

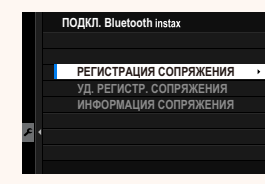

- **Чтобы удалить данные сопряжения для принтеров, с которыми** сопряжена фотокамера, выберите УД. РЕГИСТР. СОПРЯЖЕНИЯ.
	- Чтобы просмотреть сведения о принтерах, с которыми сопряжена фотокамера, выберите ИНФОРМАЦИЯ СОПРЯЖЕНИЯ.

З Чтобы завершить процесс сопряжения, нажмите MENU/OK на дисплее сопряжения.

### Принтеры серии instax SHARE

Выберите И НАСТРОЙКА СОЕДИНЕНИЯ > instax НАСТРОЙКА ПРИНТЕРА > НАСТ.ПОДК.ПРИНТ. instax, затем выделите ПОДКЛ. Wi-Fi instax, нажмите MENU/OK и введите SSID принтера и пароль.

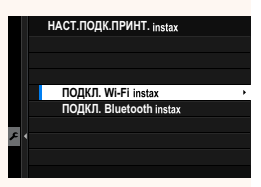

#### -Имя принтера (SSID) и пароль-

Имя принтера (SSID) можно найти в нижней части принтера; пароль по умолчанию - «1111». Если Вы уже выбрали другой пароль для печати со смартфона, то введите его.

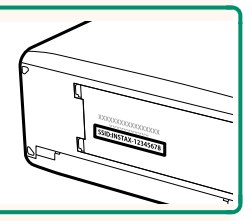

## <span id="page-7-0"></span>**Аксессуары от Fujifilm Вер. 2.10**

#### **Вспышки, установленные на башмак**

**EF-X500**: В дополнение к ручному управлению и TTL-управлению вспышкой эта прикрепляемая вспышка имеет ведущее число 50 (ISO 100, м) и поддерживает FP (высокоскоростную синхронизацию), позволяя использовать ее с выдержками, превышающими скорость синхронизации вспышки. Благодаря поддержке дополнительного батарейного блока EF-BP1 и оптического беспроводного  $|$ управления вспышкой Fujifilm ее можно использовать в качестве управляющей или удаленной вспышки для дистанционной фотосъемки с беспроводной вспышкой.

**EF-BP1**: Батарейный блок для вспышек EF-X500. В него можно вставить до 8 батарей типоразмера AA.

**EF-60**: В дополнение к ручному управлению и TTL-управлению вспышкой эта прикрепляемая вспышка имеет ведущее число 60 (ISO 100, м) и поддерживает FP (высокоскоростную синхронизацию), позволяя использовать ее с выдержками, превышающими скорость синхронизации вспышки. Его также можно использовать в качестве удаленной вспышки под управлением дополнительно приобретаемого беспроводного синхронизатора EF-W1.

**EF-42**: Эта пристегивающаяся вспышка имеет ведущее число 42 (ISO 100, м) и поддерживает ручное и TTL-управление вспышкой.

**EF-X20**: Эта пристегивающаяся вспышка имеет ведущее число 20 (ISO 100, м) и поддерживает ручное и TTL-управление вспышкой.

**EF-20**: Эта пристегивающаяся вспышка имеет ведущее число 20 (ISO 100, м) и поддерживает TTL-управление вспышкой (ручное управление вспышкой не поддерживается).

**EF-W1**: Благодаря поддержке стандарта беспроводной связи NAS \* , разработанного компанией Nissin Japan, этот беспроводной синхронизатор вспышки может использоваться с дополнительно приобретаемыми прикрепляемыми вспышками EF-60 и другими устройствами, совместимыми со стандартом NAS. \* NAS является зарегистрированной торговой маркой компании Nissin Japan Ltd.

#### **Зажимные ремни**

**GB-001**: Улучшает захват. Совместите с ручкой для более безопасного обращения.

#### **Мобильные принтеры для печати со смартфона**

**Принтеры серии instax SHARE**: Для печати фотографий на фотопленке instax подключите через беспроводную локальную сеть.

**Принтеры серии instax Link**: Подключив принтер к сопряженному устройству

через Bluetooth, его можно использовать для быстрой и легкой печати изображений на фотопленке instax.

<span id="page-9-0"></span>**БЛОК.** Вер. 2.00

Блокировка выбранных элементов управления для предотвращения непреднамеренного управления.

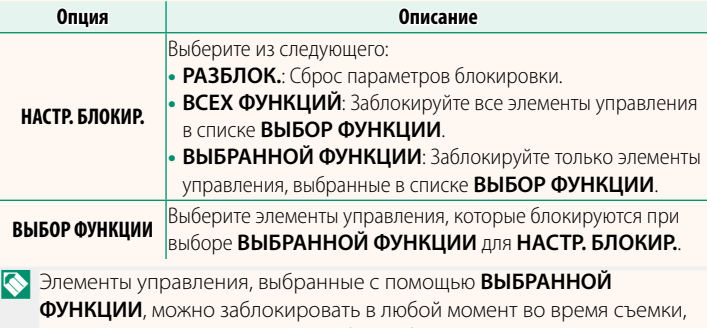

нажав и удерживая **MENU/OK**. Чтобы разблокировать элементы управления, нажмите и удерживайте кнопку еще раз.

## <span id="page-10-0"></span>**НАСТРОЙКА СЕТИ Вер. 2.00**

### Настройте параметры для подключения к беспроводным сетям.

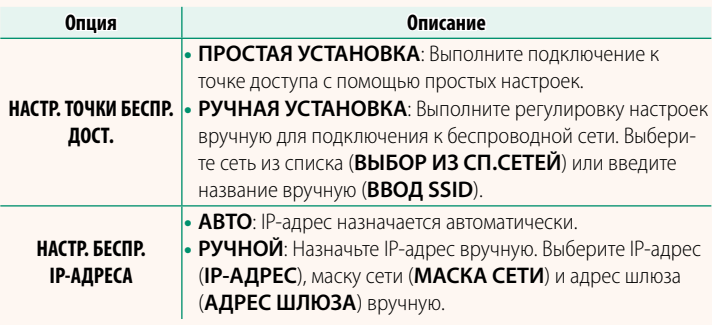

## **ИНФОРМАЦИЯ** Вер. 2.00

<span id="page-10-1"></span>Просмотрите MAC-адрес и Bluetooth-адрес и IP-адрес беспроводной сети фотокамеры.

## <span id="page-11-0"></span>**РЕЖИМ СОЕДИНЕНИЯ** Вер. 2.00

## Настройте параметры для подключения к внешним устройствам.

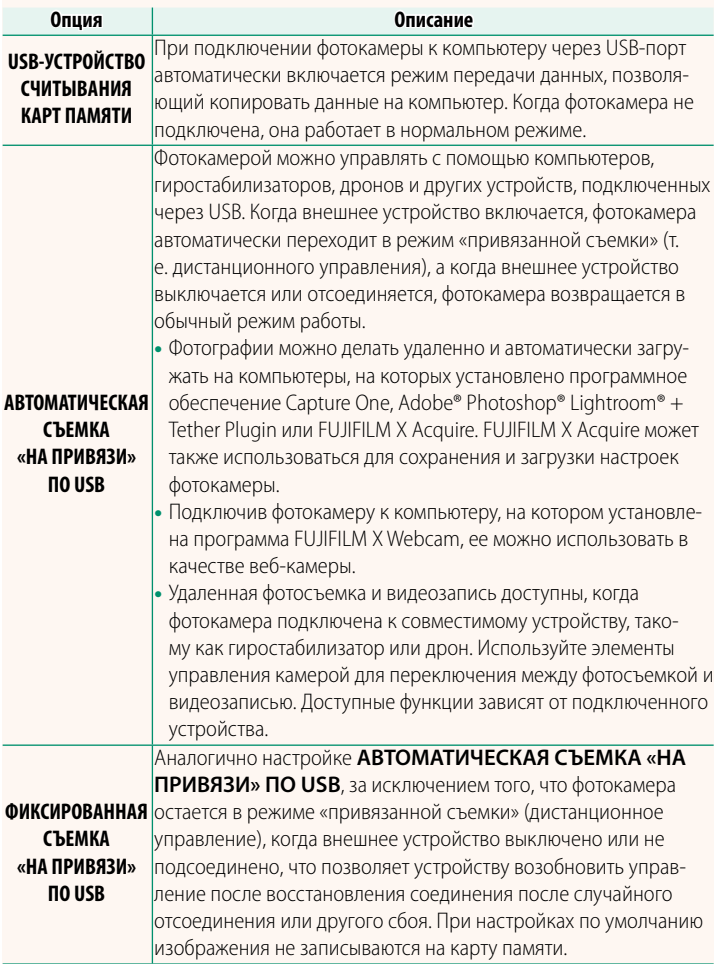

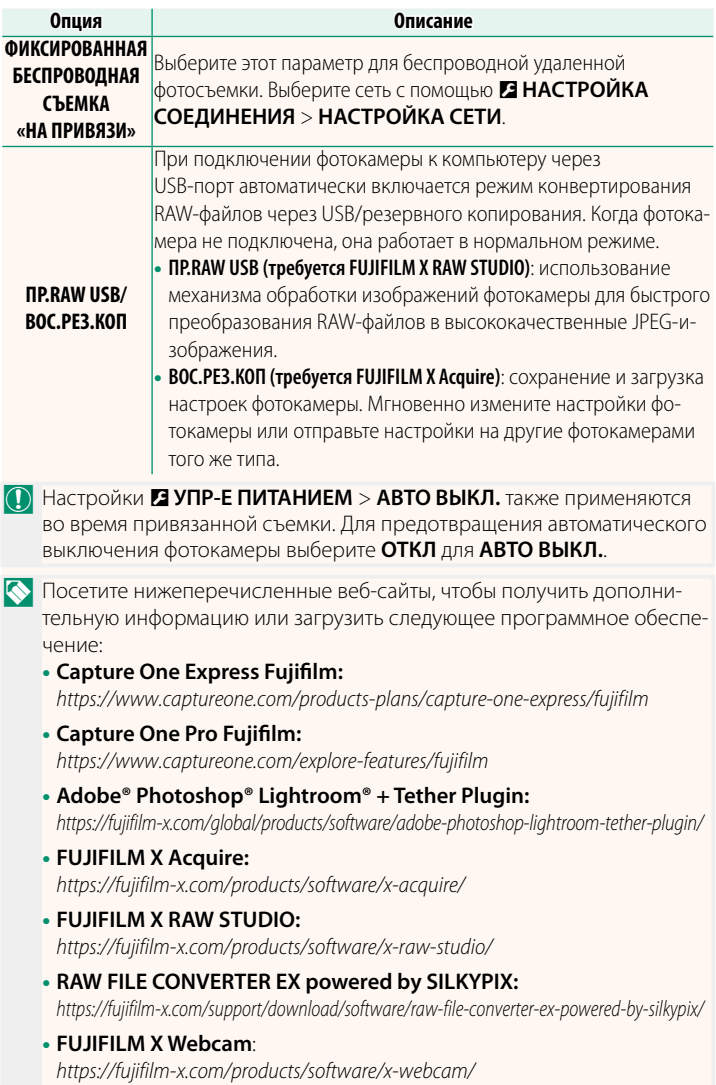

## **FUJIFILM**

## **FUJIFILM Corporation**

7-3, AKASAKA 9-CHOME, MINATO-KU, TOKYO 107-0052, JAPAN

https://fujifilm-x.com

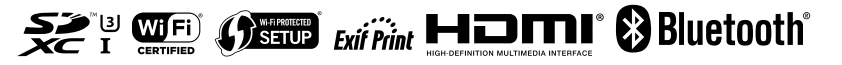